## **Manual Pengguna Sistem Pra Pendaftaran Kursus – Diploma**

1. PAPARAN LOGIN – Sila login sistem menggunakan URL berikut :

[http://coursepreregdip.unimap.edu.my](http://coursepreregdip.unimap.edu.my/) dan masukkan katanama dan katalaluan yang sah.

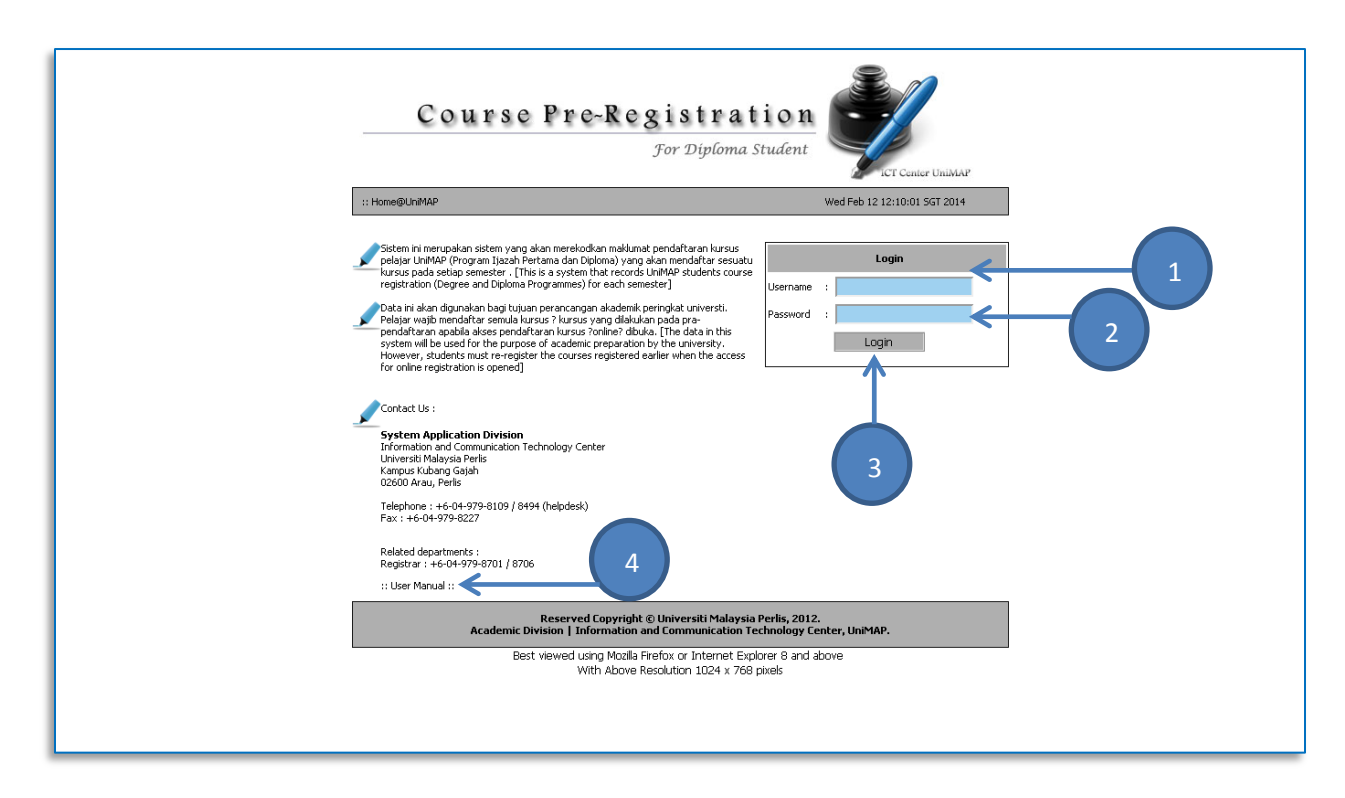

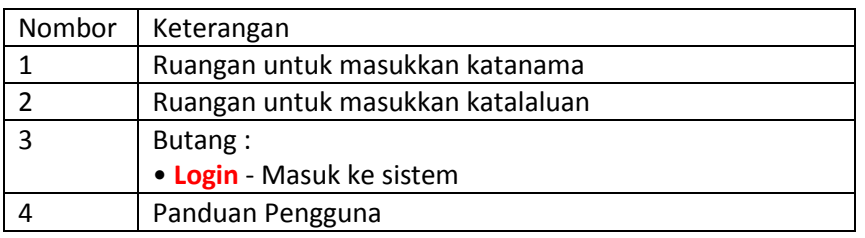

Nota:

- Pastikan katanama dan katalaluan yang dimasukkan adalah betul.  $\bullet$
- Kata nama dan katalaluan adalah sama seperti kata laluan sistem pendaftaran kursus online  $\bullet$ (courseregdip). Sila hubungi ICT Helpdesk di talian 04-9798109/8494 untuk bantuan masalah login.

2. PAPARAN PRA PENDAFTARAN KURSUS – Masukkan kursus yang ingin didaftarkan.

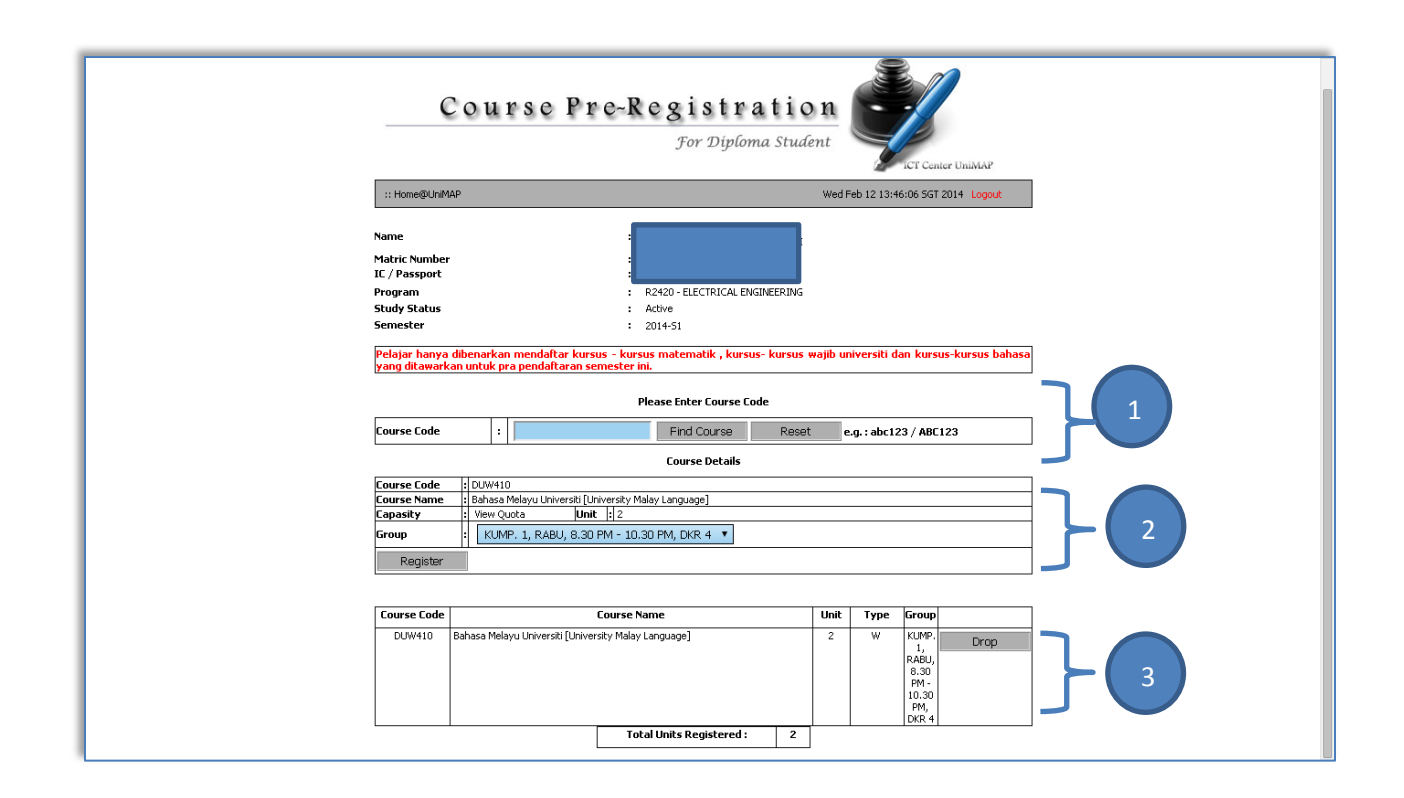

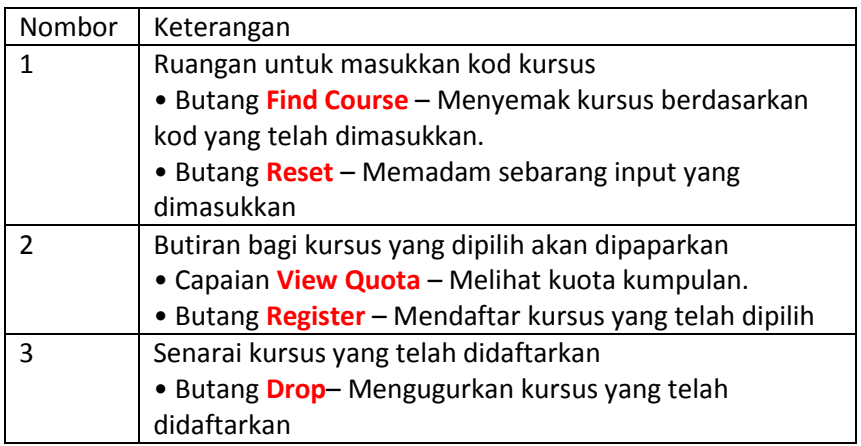

Nota:

Sila pastikan kursus yang dicari ditawarkan pada semester tersebut. Sila semak senarai  $\bullet$ 

penawaran kursus pada capaian yang telah disediakan.